### **Du SKAL anvende Aftalesystemet hver gang, du indkalder en borger/samarbejdspartner til et møde. Her er en nem vejledning i, hvordan du gør.**

For at aktivere Aftalemødesystemet, skal du gøre følgende:

- Du opretter et møde i Outlook.
- I "Til"-feltet skal du skrive: **[mødestander eller fredensborg@kommuneserver.dk](mailto:mødestander%20eller%20fredensborg@kommuneserver.dk)**
- I "Emne"-feltet skriver du f.eks. din fødselsdato

Når du har oprettet mødet, vil du modtage en mail med et link i din indbakke; hvortil du kommer ind på nedenstående: Her kan du gå ind og lave din opsætning. Når du har udfyldt denne, behøver du ikke at åbne den igen, med mindre du vil ændre de generelle beskeder osv. gem derfor gerne mailen med link.

Dit aftalekodenummer er dit helt eget unikke og vil ikke ændre sig.

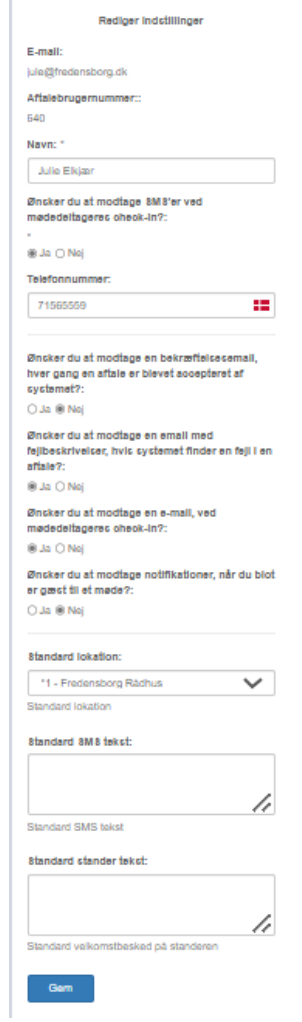

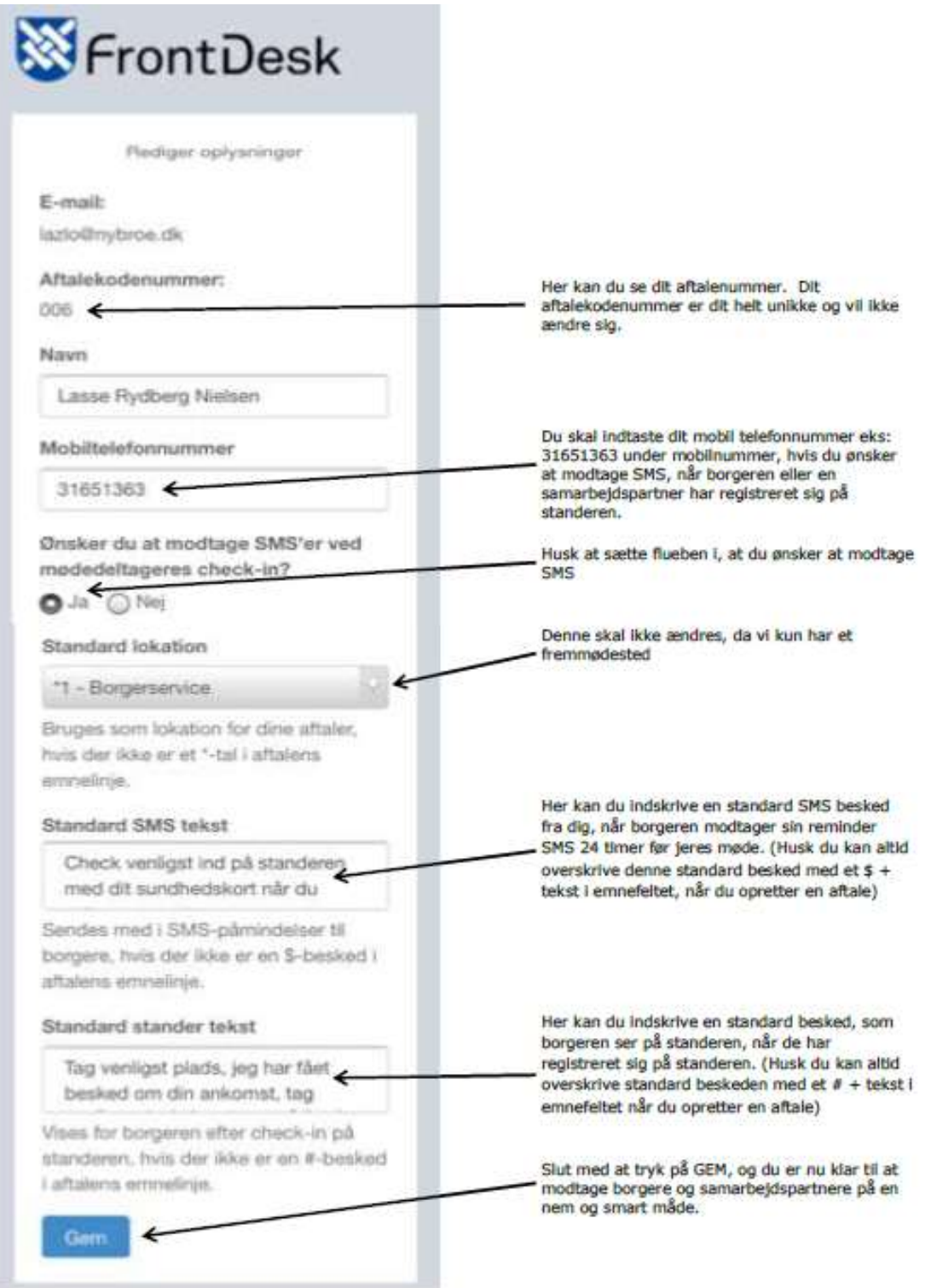

#### **Du er nu klar til at bruge Aftalemødesystemet:**

Når du skal oprette et møde eller en aftale, skal du gøre følgende.

• Du opretter et møde i Outlook.

• I "Til"-feltet skal du skrive: **mødestander,** eller **fredensborg@kommuneserver.dk**, som er Standeren i Forhallen.

Du skal altid invitere standeren, for at gæsten kan melde sin ankomst og evt. få SMS-reminder.

• Skal andre inviteres via mail, skrives deres mailadresser også her som vanligt.

I "Emne"-feltet skal du anvende en eller flere af disse parametre:

• Fødselsdato, eks. 130368. (OBS! Det er ikke tilladt at skrive det fulde cpr-nummer)

Gæsten scanner sit sundhedskort eller indtaster fødselsdato for at melde sin ankomst

• Mobiltelefonnummer, eks. 31651363. Gæsten indtaster sit mobilnummer for at melde sin ankomst. Gæsten vil endvidere modtage en reminder 24 timer før mødet. Det er muligt at skrive flere mobilnumre ind i samme aftale, hvis der eksempelvis er mere en én mødedeltager.

• Mødekode, som er dit aftalekodenummer og tidspunktet for aftalen. Hvis du har aftalekodenummer 006 og en aftale kl. 09.30, er mødekoden: "0060930"

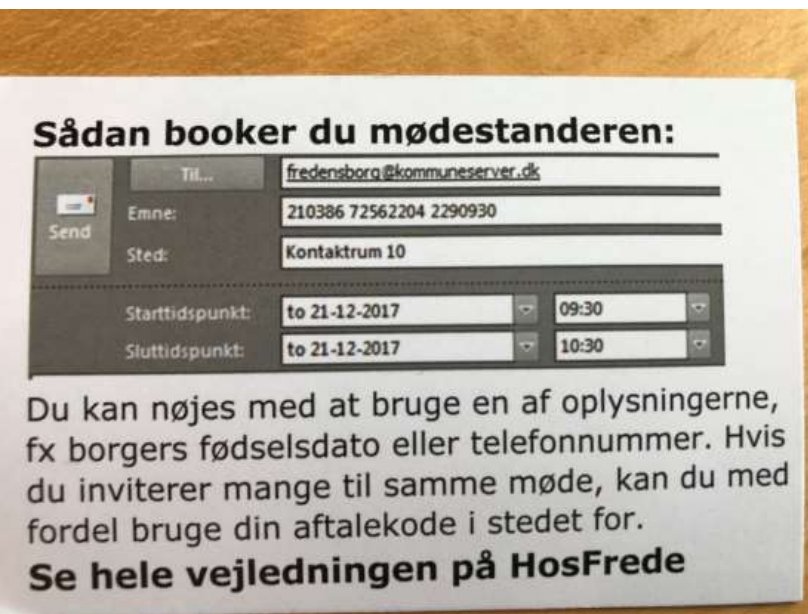

Sådan kan en mødeindkaldelse se ud med fødselsdato, mobilnummer og mødekode på.

Ønsker du at give gæsten en helt specifik meddelelse via mail, skal du skrive dette i "Emne"-feltet på følgende måde:

#### SMS-reminder: **\$ efterfulgt af tekst**.

F.eks. "\$ Husk at medbringe lønsedler". (Husk mellemrum) Dette virker kun, hvis der er indtastet mobilnummer i "Emne"-feltet. Gæsten vil 24 timer før mødet modtage beskeden: "Husk at du har en aftale på Fredensborg Kommune i morgen den 20/3-2015 klokken 13:00 i Borgerservice – Besked fra Mødeindkalder: Husk at medbringe lønsedler" Besked som gæsten får, når han melder sin ankomst på Rådhuset: **# efterfulgt af tekst.** F.eks."# Gå direkte til Byrådssalen". (Husk mellemrum) Denne besked overskriver standardbeskeden, som du har valgt i din personlige opsætning. Skrives # og ingen tekst efter, vises standardbeskeden. Bemærk at # skal være det sidste parameter, der indskrives i emnefeltet, og at alt tekst efter # kommer op på skærmen. Man skal altså ikke skrive remindere til sig selv som f.eks. "Husk at få betjentene til at holde øje" efter # En kalenderaftale kan se sådan ud i "Emne"-feltet:

#### **130368 31651363 \$ Husk at medbringe lønsedler # Gå direkte til Byrådssalen**

Hvis du har nogen spørgsmål, er du altid velkommen til at kontakte:

Julie Elkjær; [jule@fredensborg.dk](mailto:jule@fredensborg.dk) Telefon 72 56 55 59